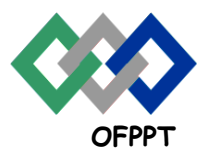

مكتَبُ التكويُن المهنيُ وإنعَــَـاش الشَـُـفــا

**Office de la Formation Professionnelle et de la Promotion du Travail**

**Direction Régionale Tensift Atlantique Marrakech**

Examen de Fin de Module, Formation Initiale Année 2012-2013

# **Module : Conception des réseaux Locaux commutés**

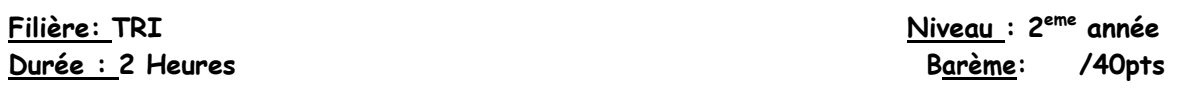

## **Partie théorique (11 pts):**

1) Lisez l'exposé. Les commutateurs A et B se connectent via une agrégation et exécutent le protocole VTP. Cependant, le commutateur B ne parvient pas à obtenir les informations de mise à jour VLAN, Pourquoi ?

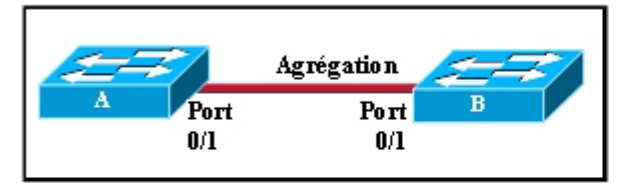

- C L'interface FastEthernet ne peut pas être utilisée pour l'agrégation.
- Les commutateurs ne sont pas définis sur le même mode VTP.
- O Le nom de domaine VTP n'est pas le même sur les deux commutateurs.
- O Le numéro de révision de la configuration ne correspond pas sur les deux commutateurs.

2)

Lisez l'exposé. Les commutateurs du schéma sont interconnectés par des agrégations et configurés pour le protocole VTP. Un nouveau VLAN est ajouté au commutateur1. Quelles sont les trois actions qui vont survenir ? (Choisissez trois réponses.)

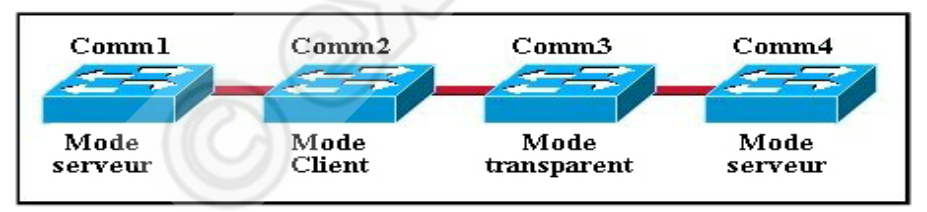

Le commutateur1 envoie une mise à jour VTP au commutateur2.

Le commutateur2 ajoute le VLAN dans sa base de données et transmet la mise à jour au commutateur3.

- Le commutateur3 transmet la mise à jour VTP au commutateur4.
- Le commutateur3 ajoute le VLAN dans sa base de données.
- Le commutateur4 n'ajoute pas le VLAN dans sa base de données.
- Le commutateur4 ne reçoit pas la mise à jour.

## **Correction disponible sur http://www.exelib.net**

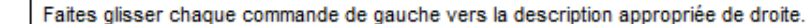

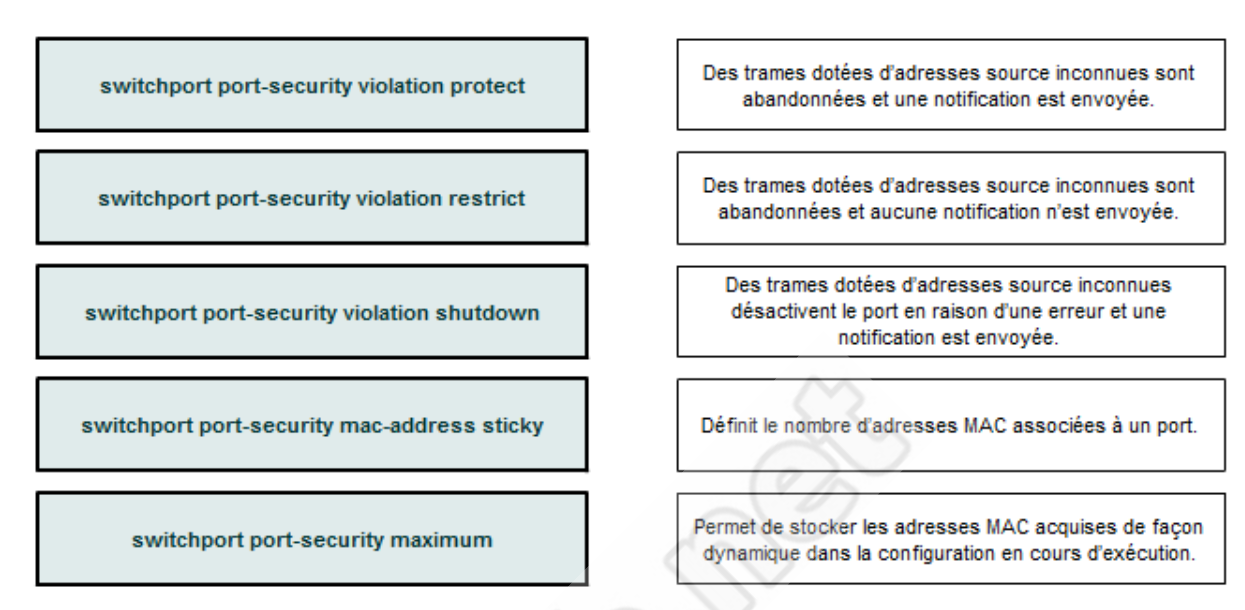

4) Ecrire les commandes des 2 méthodes qui permettent de choisir manuellement un commutateur comme pont racine.

### **Partie Pratique (29 points):**

On donne ci-dessous la topologie du réseau de la société **WEBMAR** spécialisée dans la création etla maintenance des sites Web :

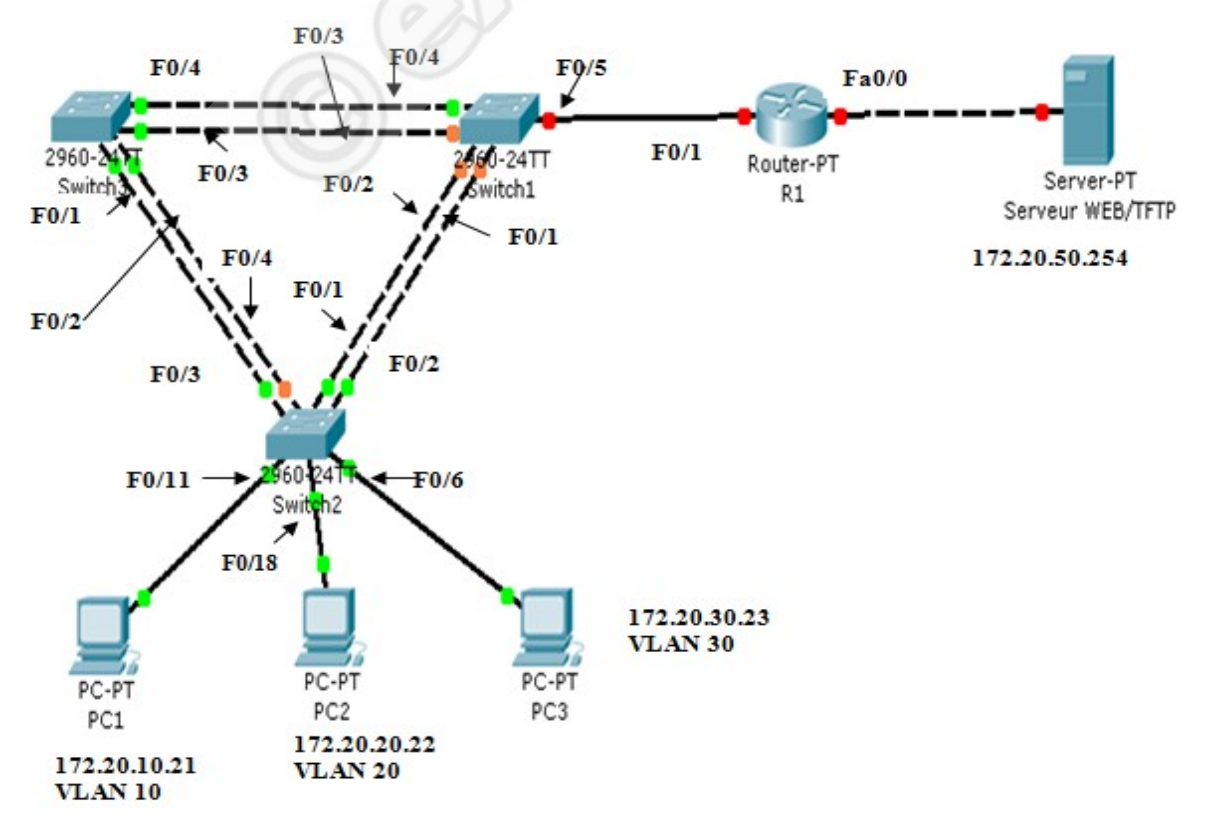

3)

## **Table au d'adr e ssage**

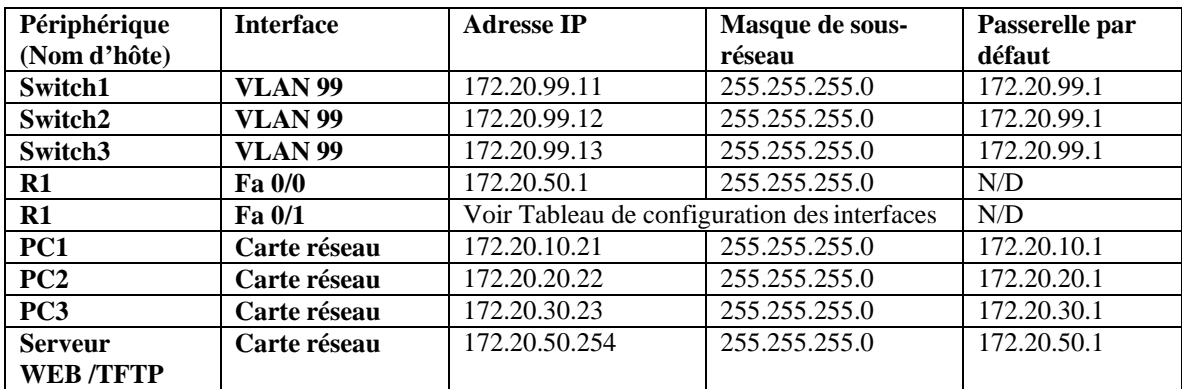

## **Affectations des ports – Commutateur : Switch 2**

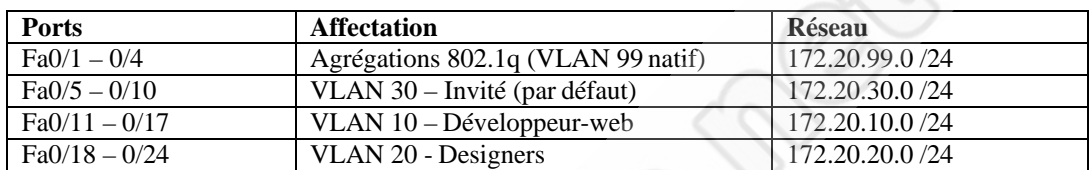

## **Tableau de configuration des interfaces – Routeur R1**

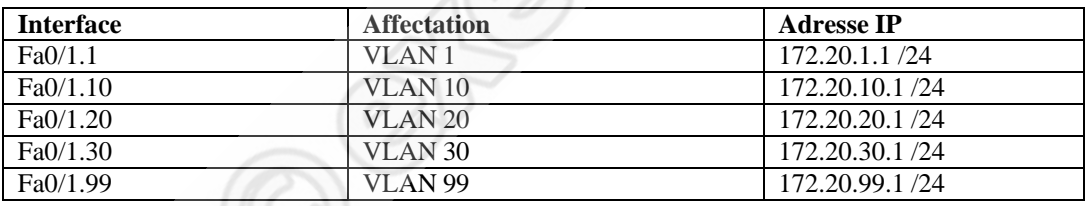

**Question 1 :** Donnez les lignes de commande qui permettent de supprimer les configurations actuelles des commutateurs.

**Question 2:** Donnez les lignes de commande qui permettent de désactiver tous les ports des commutateurs.

**Question 3** : Donnez les lignes de commande qui permettent de réactiver les ports utilisateur actifs sur Switch2 en mode access.

#### **Question 4 :**

Donnez la configuration des commutateurs Switch 2 en fonction du tableau d'adressage et desinstructions suivantes :

- Configurez le nom d'hôte du commutateur.
- Désactivez la recherche DNS.
- Définissez **pass** comme mot de passe secret actif.
- Configurez le mot de passe **webmar** pour les connexions console.
- Configurez le mot de passe **webmar** pour les connexions vty.
- Configurez la passerelle par défaut sur chaque commutateur.

## **Question 5 :**

Configurez le protocole VTP sur les trois commutateurs à l'aide du tableau suivant :

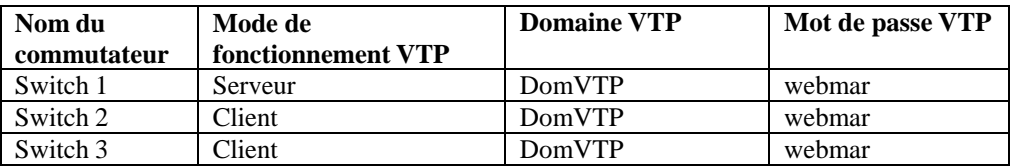

#### **Question 6 :**

Configurez les ports Fa0/1 à Fa0/5 comme ports d'agrégation et désignez VLAN 99 comme réseau local virtuel natif pour ces agrégations.

## **Question 7 :**

Configurez les réseaux locaux virtuels suivants sur le serveur VTP :

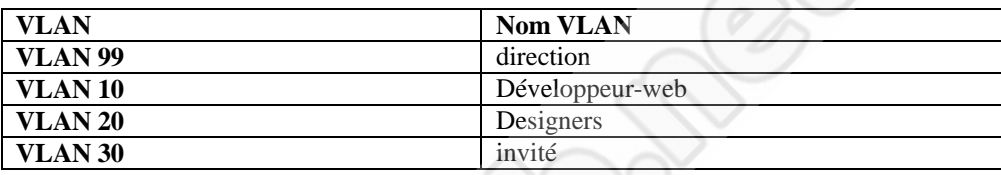

## **Question 8 :**

Configurez l'adresse de l'interface de gestion sur les trois commutateurs.

#### **Question 9 :**

Affectez les ports de commutateur aux réseaux locaux virtuels sur Switch2.

#### **Question 10:**

Supprimez la configuration du routeur et la rechargez.

#### **Question 11 :**

Configurez l'interface d'agrégation surR1.

**N.B :** Associer un VLAN avec la sous-interface et Affecter une adresse IP à la sous-interface depuis leVLAN

#### **Question 12 :**

Configurez l'interface réseau du serveur sur R1.

#### **Question 13 :**

Afficher la table de commutation du Switch 2.

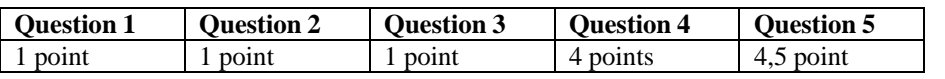

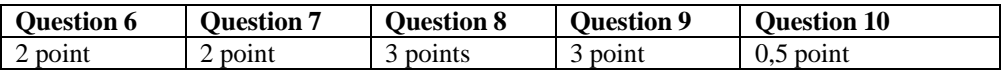

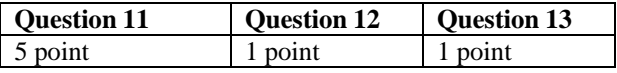